# **ElPh** *Release 1.0.0*

Lucas S. R. Cavalcante, Makena A. Dettmann, Corina A. Magdaler

**Aug 19, 2022**

# **CONTENTS**

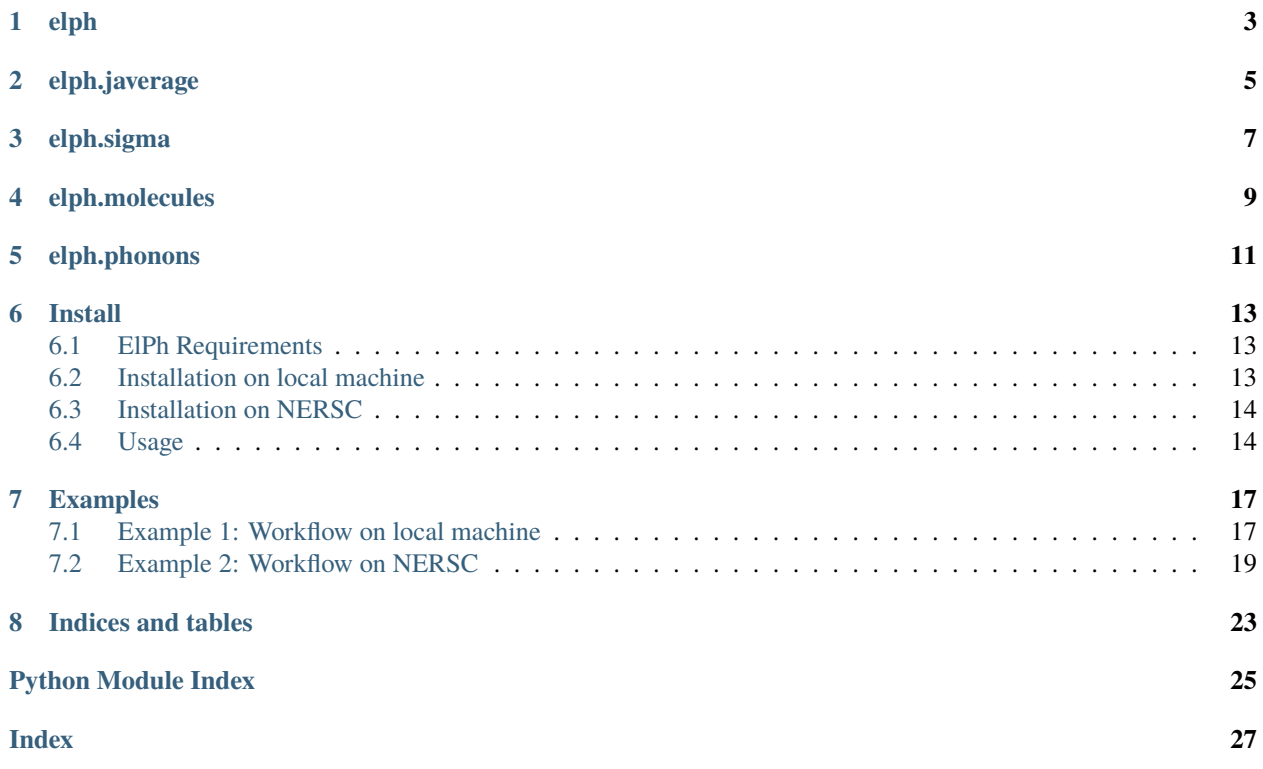

Welcome to ElPh's documentation! A workflow to compute electron phonon coupling in small molecules OSCs. ================================

[elph](#page-6-0)

[elph.javerage](#page-8-0)

[elph.sigma](#page-10-0)

[elph.molecules](#page-12-0)

[elph.phonons](#page-14-0)

# **ONE**

# **ELPH**

<span id="page-6-1"></span><span id="page-6-0"></span>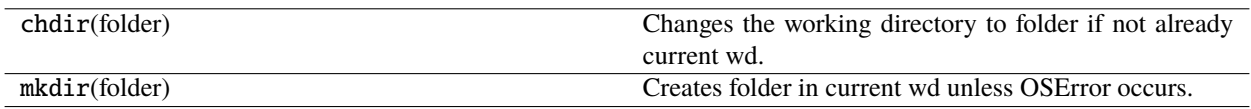

### **TWO**

# **ELPH.JAVERAGE**

<span id="page-8-1"></span><span id="page-8-0"></span>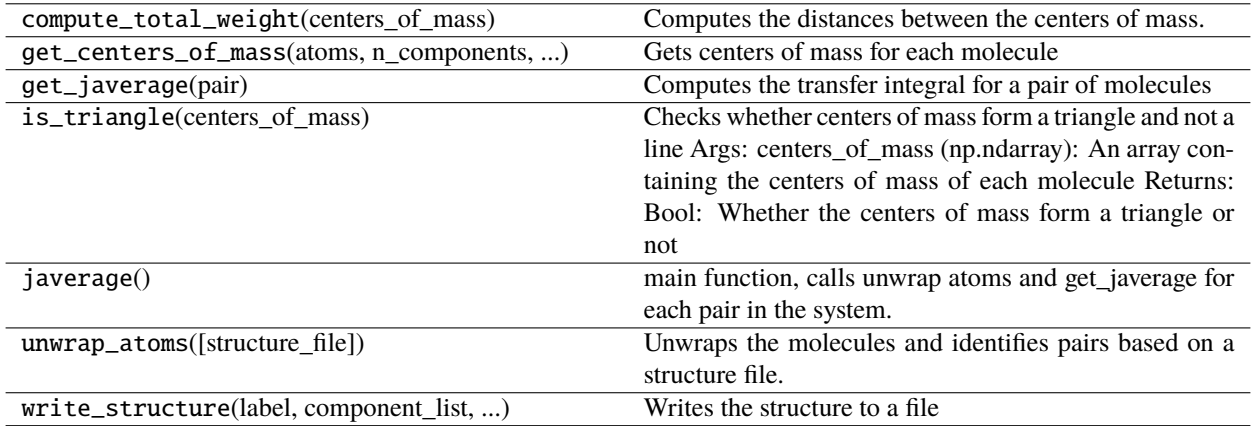

### **THREE**

### **ELPH.SIGMA**

<span id="page-10-1"></span><span id="page-10-0"></span>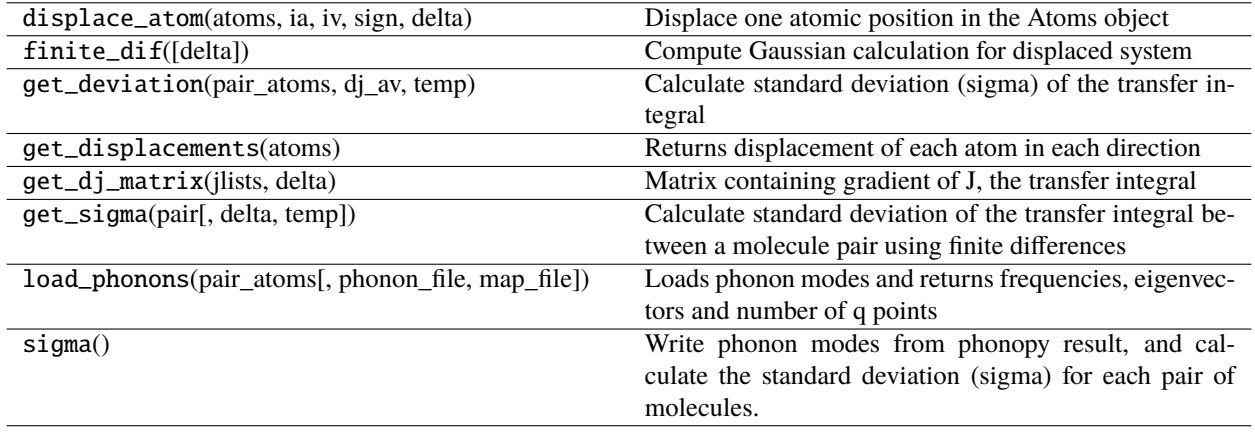

### **FOUR**

### **ELPH.MOLECULES**

#### <span id="page-12-1"></span><span id="page-12-0"></span>**Classes**

Molecules([nmuc, coordmol, unitcell, ...])

### **FIVE**

### **ELPH.PHONONS**

<span id="page-14-1"></span><span id="page-14-0"></span>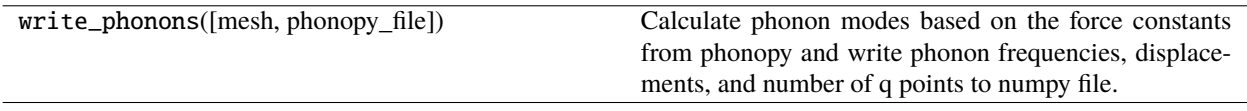

#### **SIX**

#### **INSTALL**

#### <span id="page-16-1"></span><span id="page-16-0"></span>**6.1 ElPh Requirements**

- [Gaussian](https://gaussian.com/)
- [Catnip](https://hub.docker.com/r/madettmann/catnip)

### <span id="page-16-2"></span>**6.2 Installation on local machine**

• Install ElPh:

#### pip install elph

• Install gaussian:

Gaussian installation will vary group to group.

• Installing Catnip

Download and install [Docker](https://docs.docker.com/get-docker/)

docker pull madettmann/catnip

• Set environment variables

Add these lines to your configuration file (.bashrc). The following code uses example paths and must be edited according to your system.

```
export ELPH_CATNIP_CMD='docker run -i --rm -v $(pwd):/projects -u $(id -u):$(id -g)␣
˓→madettmann/catnip'
export ASE_GAUSSIAN_COMMAND='Your Gaussian Command Here < PREFIX.com > PREFIX.log'
```
### <span id="page-17-0"></span>**6.3 Installation on NERSC**

There is no need to install the ElPh package and its dependencies. Just these lines to your configuration file (.bashrc) in your NERSC home folder.

module use /global/common/software/m2734/ElPh/modulefiles module load elph

#### <span id="page-17-1"></span>**6.4 Usage**

- Local machine
- 1. Add cif file to current working directory
- 2. Run javerage

elph --javerage

3. Compute the phonon modes

Refer to [DCS-Flow](https://dcs-flow.readthedocs.io/en/master/index.html) for more information.

4. Run sigma

Copy FORCE\_SETS, phonopy\_params.yaml to your working directory

elph --sigma

5. Compute mobility

Write input files and define correct parameters for the specific system

elph --write\_files

Run mobility

elph --mobility

6. Visualize sigma contribution per atom/mode

To generate the visualization per atom:

elph --view atoms

To generate the visualization per mode (n highest modes):

elph --view modes 3

• NERSC

The step-by-step is basically the same as in a local machine, however add these commands to the following steps

2. Once all the jobs submited by the Javerage command are done, run

elph --read\_javg

4. After all the jobs submited by the Sigma command are finished, use

elph --read\_sigma

#### **SEVEN**

#### **EXAMPLES**

#### <span id="page-20-1"></span><span id="page-20-0"></span>**7.1 Example 1: Workflow on local machine**

The following example shows the complete workflow run on a local machine.

• Calculate transfer integral between pairs of molecules (J<sub>average</sub>):

First, create a folder containing the geometry file (.cif, .gen, .sdf, or .xyz). The folder used in this example, named Anthracene, can be downloaded from the Uploads Folder.

In the Anthracene folder, unwrap the structure to whole molecules, and calculate the transfer integral between each unique pair of molecules in the system, using the following command.

elph --javerage

Once the job has completed, the following files and folders can be found in the Anthracene folder.

```
1/ A/ 950158.cif atom_mapping.json J_C.json
2/ B/ all_pairs.json J_A.json
3/ C/ all_pairs.xyz J_B.json
```
The J files (J\_A.json, J\_B.json, J\_C.json) present the transfer integral in meV of each pair described in all\_pairs.json.

• Calculate the variance of transfer integrals (Sigma):

Before calculating Sigma, which is the variance of the transfer integral due to vibrations in the system, the phonons have to be computed. [DCS-Flow](https://dcs-flow.readthedocs.io/en/master/index.html) calculates the phonon modes as the second part of its own workflow (2-phonons).

Copy the following files to the Anthracene folder

FORCE\_SETS phonopy\_params.yaml

Calculate the variance (Sigma) within the finite differences method using the command

elph --sigma

After the job is done, the following files and folders will be written in the Anthracene folder.

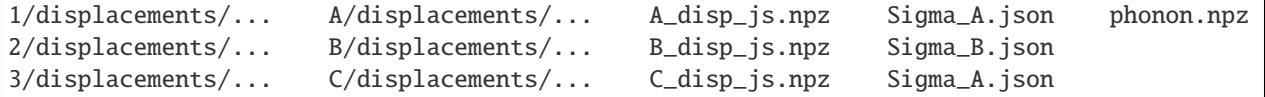

The Sigma files (Sigma\_A.json, Sigma\_B.json, Sigma\_C.json) present the variance of the transfer integral in meV of each pair

• Calculate the mobility

Create the lattice and parameters files, lattice.jsonand params.json, with the command

elph --write\_files

Edit the files to match the following values

lattice.json:

```
{
   "nmuc": 2,
   "coordmol": [
      [0.0, 0.0, 0.0],
      [0.5, 0.5, 0.0]
      ],
   "unitcell": [
      [1.0, 0.0, 0.0],
      [0.0, 1.7321, 0.0],
      [0.0, 0.0, 1000.0]
   ],
   "supercell": [16, 16, 1],
   "unique": 6,
   "uniqinter": [
      [1, 1, 1, 0, 0, 1],
      [2, 2, 1, 0, 0, 1],
      [1, 2, 0, 0, 0, 3],
      [2, 1, 1, 0, 0, 2],[2, 1, 0, 1, 0, 2],
      [2, 1, 1, 1, 0, 3]
   ]
}
```
params.json:

```
{
   "javg": [0.058, 0.058, 0.058],
   "sigma": [0.029, 0.029, 0.029],
   "nrepeat": 50,
   "iseed": 3987187,
   "invtau": 0.005,
   "temp": 0.025
}
```
Use the following command to calculate the mobility (in  $\text{cm}^2\text{/V} \cdot \text{s}$ ))

elph --mobility

• Visualize Sigma

In order to visualize the atomic contributions to Sigma, run

elph --view atoms

Or to visualize the 3 highest contributing phonon modes to Sigma, used

elph --view modes 3

#### <span id="page-22-0"></span>**7.2 Example 2: Workflow on NERSC**

The following example shows the complete workflow run on the NERSC supercomputer.

• Calculate transfer integral between pairs of molecules  $(J<sub>average</sub>)$ :

Upload the Anthracene folder to NERSC using a file transfer software like Globus. The folder should contain the .cif file and the following run script (run.py)

```
#!/bin/bash
#SBATCH -J anthracene
#SBATCH -q debug
#SBATCH -N 1
#SBATCH -t 00:30:00
#SBATCH -C knl
#SBATCH --output=out.out
#SBATCH --error=err.out
#SBATCH --open-mode=append
#Print output before end of run
export PYTHONUNBUFFERED=1
export GAUSSIAN_BASIS='3-21G*'
export GAUSSIAN_CORES=12
#run the application:
eval $'elph --javerage'
```
Unwrap the structure to whole molecules, and submit the jobs to calculate the transfer integral between each unique pair of molecules in the system, by submitting the run script.

sbatch run.py

The script will submit a job for each molecule and pair of molecules (1, 2, 3, A, B, C). Check the progress of the submitted jobs using

sqs

Once all the jobs are done, read the calculated transfer integrals submitting the same run script changing the last line to

eval \$'elph --read\_javg'

After this, the following files and folders can be found in the Anthracene folder.

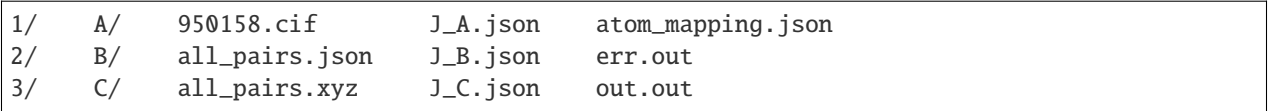

The J files (J\_A.json, J\_B.json, J\_C.json) present the transfer integral in meV of each pair described in all\_pairs.json.

• Calculate the variance of transfer integrals (Sigma):

The phonons in the system have to be precomputed. [DCS-Flow](https://dcs-flow.readthedocs.io/en/master/index.html) calculates the phonon modes as the second part of its own workflow (2-phonons).

Upload the following files to the Anthracene folder

FORCE\_SETS phonopy\_params.yaml

Calculate the variance (Sigma) within the finite differences method submitting the run script with the updated command (depending on the size of the system 30 minutes in the debug queue is not enough to submit all the jobs, consider using -q as 'regular' and -t 01:00:00 or more)

```
eval $'elph --sigma'
```
A job for each displaced atom will be submitted. After all jobs are done, read the result submitting the run script with (this takes less than 10 minutes)

```
eval $'elph --read_sigma'
```
The following files and folders will be written in the Anthracene folder.

```
1/displacements/... A/displacements/... A_disp_js.npz Sigma_A.json phonon.npz
2/displacements/... B/displacements/... B_disp_js.npz Sigma_B.json
3/displacements/... C/displacements/... C_disp_js.npz Sigma_A.json
```
The Sigma files (Sigma\_A.json, Sigma\_B.json, Sigma\_C.json) present the variance of the transfer integral in meV of each pair.

• Calculate the mobility

Create the lattice and parameters files, lattice.jsonand params.json, with the command

elph --write\_files

Edit the files to match the following values

lattice.json:

```
{
   "nmuc": 2,
   "coordmol": [
      [0.0, 0.0, 0.0],
      [0.5, 0.5, 0.0]
      ],
   "unitcell": [
      [1.0, 0.0, 0.0],
      [0.0, 1.7321, 0.0],
      [0.0, 0.0, 1000.0]
   ],
   "supercell": [16, 16, 1],
   "unique": 6,
   "uniqinter": [
      [1, 1, 1, 0, 0, 1],
      [2, 2, 1, 0, 0, 1],
      [1, 2, 0, 0, 0, 3],
      [2, 1, 1, 0, 0, 2],
      [2, 1, 0, 1, 0, 2],
      [2, 1, 1, 1, 0, 3]
   ]
}
```
params.json:

```
{
  "javg": [0.058, 0.058, 0.058],
  "sigma": [0.029, 0.029, 0.029],
  "nrepeat": 50,
  "iseed": 3987187,
  "invtau": 0.005,
  "temp": 0.025
}
```
Submit the run script to calculate the mobility (in  $\text{cm}^2/\text{(V \cdot s)}$ ) by updating the command to

eval \$'elph --mobility'

# **EIGHT**

# **INDICES AND TABLES**

- <span id="page-26-0"></span>• genindex
- modindex
- search

# **PYTHON MODULE INDEX**

#### <span id="page-28-0"></span>e

elph, [3](#page-6-0) elph.javerage, [5](#page-8-0) elph.molecules, [9](#page-12-0) elph.phonons, [11](#page-14-0) elph.sigma, [7](#page-10-0)

### **INDEX**

# <span id="page-30-0"></span>E

elph module, [3](#page-6-1) elph.javerage module, [5](#page-8-1) elph.molecules module, [9](#page-12-1) elph.phonons module, [11](#page-14-1) elph.sigma module, [7](#page-10-1)

### M

module elph, [3](#page-6-1) elph.javerage, [5](#page-8-1) elph.molecules, [9](#page-12-1) elph.phonons, [11](#page-14-1) elph.sigma, [7](#page-10-1)